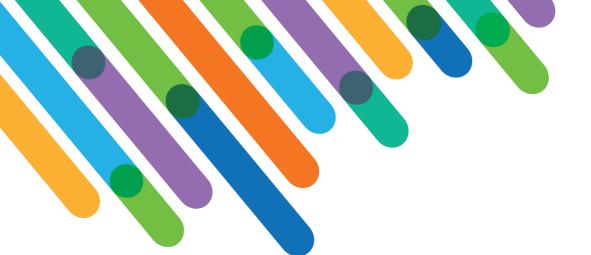

## blackbaud DEVELOPERS' CONFERENCE

June 15-17, 2021

# Expanding Consolidated Receipting in Blackbaud CRM

BLACKBAUD CRM™ TRACK

CHRIS GEADY, DAN KORTH, COLIN TONG

Session Host: Jim Ballou

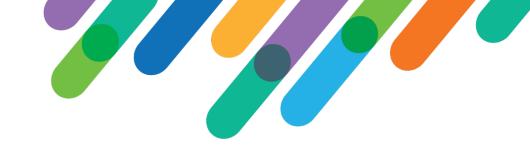

## Safe Harbor Statement

This presentation contains forward-looking statements that involve inherent risks, uncertainties and assumptions. It outlines Blackbaud's current plans and general product direction as of the date this presentation was created. Functionality described in this presentation that is not currently available is subject to change at any time, without notice, at Blackbaud's sole discretion. It does not represent a commitment to develop or release specific features within the timeframe discussed, according to the presented design, or at all. Please make any purchase decisions based on features and functionality that are currently available.

## Customization of Blackbaud Solutions

As a Blackbaud customer, your Authorized Support Contacts retain the responsibility for providing internal support for Customizations of your Blackbaud solutions by:

- Providing direct support to answer questions regarding Subscription functionality, internal business practices, and troubleshooting processes to Your Non-Authorized Users
- Providing direct support to answer questions regarding Customization specifications, features, intended usage, and Error correction and troubleshooting processes to Your Non-Authorized Users

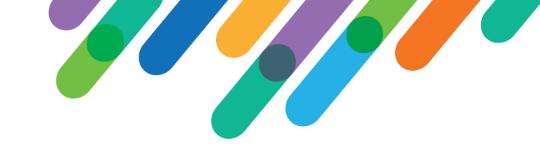

## Let's Make This Interactive

- Please post questions to the chat throughout. We'll answer as many of them live as possible! We may ask you to come off mute.
- Lots of time for questions at the end.
- Download our global change and SQL code examples from the Teams site.

### Introductions

Chris Geady
Director, Information Management
<a href="mailto:chris.geady@redcross.ca">chris.geady@redcross.ca</a>

Colin Tong
Application Database Developer
colin.tong@redcross.ca

Dan Korth
Senior Data Analyst, Philanthropy
dan.korth@redcross.ca

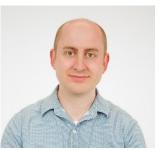

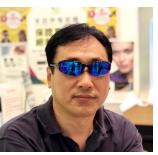

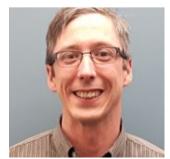

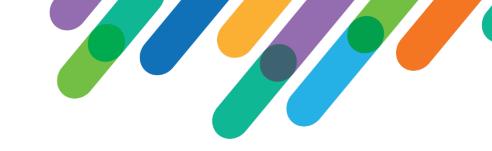

### Canadian Red Cross and BBCRM

- Went live September 2019 in Blackbaud's Azure Canada instance
- ~200 users, ~10 million constituents, ~90K consolidated receipts annually
- On SP25. Upgrading to SP28.
- Merged 4 Raiser's Edge databases into one (during implementation)
- Current customizations: email permissions, SSO, bilingual BBCRM

## Receipting Issues for CRCS in BBCRM

- Charitable donation receipts are a legal document that legal requirements in Canada.
  - Some fields not available in OOB receipting exports
  - A custom query view would be required to join to some fields that had to be added
- Issuing Consolidated Receipts
  - Export definitions would not consolidate data correctly
- Volume
  - The receipting team is very small, and issues thousands of receipts per week through mail and email. BBCRM needs to do most of the tasks for them.

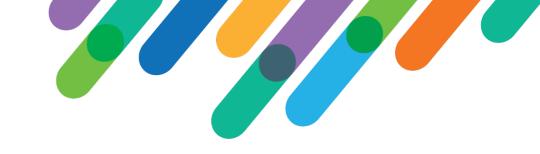

## The first receipting season

- Issued first official tax receipt within the first week after deployment using a custom receipt word merge export (later slides).
  - The out of the box receipt by selection processes are used, but the output is designed to work specifically for the word merge files.
- The first consolidated receipts were generated, and the custom export would time out if more than 600 constituents were included. Small selections were used to generate receipts while working on a solution. 90,000 consolidated tax receipts were generated between late January and late February 2020. Per payment receipting was run during the days while queues of consolidated receipts ran over night.

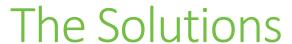

Due to large size of consolidated receipts, and transacting calculations needed during the data populating, a staging (Receipt Print) table has been created (next slide).

The Receipt Print table is populated each morning for any consolidated receipt processes that were run. (slides 9 & 10)

The header needs to be the same for both Per Payment and Consolidated. In some fields, a function is used to ensure that each receipt is only 1 row in the table. (slide 11)

#### **Print Table Build**

```
1 E<TableSpec
       xmlns="bb_appfx_table"
      xmlns:c="bb appfx commontypes"
      ID="f78d8ea8-3ca8-4431-b1f6-ee4705f4db89"
      Name="Receipt Details Download Staging"
      Description="Store information about receipt details download staging records"
      Author="REDCROSS\ctong"
      Tablename="USR RECEIPTDETAILSDOWNLOADSTAGING"
      IsBuiltIn="false"
11
       <!-- define fields on the table -->
12
13
       <Fields>
14
        <!-- ID field is automatically added and indexed -->
15
        <ForeignKeyField Name="RECEIPTINGPROCESSSTATUSID" ForeignTable="RECEIPTINGPROCESSSTATUS" OnDelete="CascadeDelete" Required="true"/>
16
        <TextField Name="PUBLICFUNDNAMEENGLISH" Length="500" IsNullable="true"/>
17
        <TextField Name="PUBLICFUNDNAMEFRENCH" Length="500" IsNullable="true"/>
18
        <TextField Name="LANGUAGE" Length="100" IsNullable="true"/>
19
        <TextField Name="PRIMARYADDRESSEE" Length="700" IsNullable="true"/>
20
        <TextField Name="PRIMARYSALUTATION" Length="700" IsNullable="true"/>
21
        <TextField Name="TAX" Length="700" IsNullable="true"/>
22
        <TextField Name="ADDRESSLINE1" Length="150" IsNullable="true"/>
23
        <TextField Name="ADDRESSLINE2" Length="150" IsNullable="true"/>
        <TextField Name="ADDRESSLINE3" Length="150" IsNullable="true"/>
         <TextField Name="ADDRESSLINE4" Length="150" IsNullable="true"/>
        <TextField Name="ORGANIZATIONPRIMARYCONTACTNAME" Length="50" IsNullable="true"/>
        <TextField Name="ORGANIZATIONSTEWARDSHIPCONTACT" Length="50" IsNullable="true"/>
58
        <TextField Name="APPEAL" Length="500" IsNullable="true" />
59
        <!-- Audit fields (Added by ID, Changed by ID, Date added, Date changed, TS, and TSLONG) are added automatically -->
      </Fields>
      <!-- define any indexes on the table -->
      <Indexes>
63
        <Index>
          <IndexFields>
65
            <IndexField Name="RECEIPTINGPROCESSSTATUSID" />
          </IndexFields>
        </Index>
      </Indexes>
    </TableSpec>
```

40 different fields that are included in the receipt word merge files:

- constituent data fields
- details about the designation (how the money is spent) or benefits and which revenue thank you letter to use.

## Populate the Table

```
1 ⊡<GlobalChangeSpec</p>
      xmlns="bb_appfx_globalchange"
      xmlns:c="bb_appfx_commontypes"
      ID="64f18fa0-eb54-4426-868d-c9603b904977"
      Name="Populate Receipt Details Download Staging Global Change"
      Description="Populating Receipt Details Download to Staging table"
      Author="REDCROSS\ctong"
      DisplayName="Populate receipt details download to staging table"
      GlobalChangeFolder="CRC Custom"
10
      SPName="USR_USP_GLOBALCHANGE_POPULATERECEIPTDETAILSDOWNLOADSTAGING"
11 >
12
      <!-- describe the SP that performs the global change operation -->
13
      <CreateProcedureSOL>
14
        <![CDATA[
15
           create procedure dbo.USR_USP_GLOBALCHANGE_POPULATERECEIPTDETAILSDOWNLOADSTAGING
16
17
             @CHANGEAGENTID uniqueidentifier = null,
18
             @ASOF as datetime = null.
19
             @NUMBERADDED int = 0 output,
20
             @NUMBEREDITED int = 0 output,
21
             @NUMBERDELETED int = 0 output
22
23
24
             set nocount off;
25
26
             declare @CURRENTDATE datetime, @DATECHANGED datetime;
27
             set @CURRENTDATE = getdate();
28
             set @NUMBERADDED = 0;
29
             set @NUMBEREDITED = 0;
30
             set @NUMBERDELETED = 0;
31
32
             if @CHANGEAGENTID is null
33
              exec dbo.USP CHANGEAGENT GETORCREATECHANGEAGENT @CHANGEAGENTID output;
34
35
              -- do the global change operation here, and set @NUMBERADDED, @NUMBEREDITED, and/or @NUMBERDELETED as appropriate
37
             BEGIN TRANSACTION;
38
39
             --***==1) START: INSERT new records ==***--->>
              Insert Into dbo.USR_RECEIPTDETAILSDOWNLOADSTAGING
```

The Global Change (ADD) starts by finding new records and inserting the details from the database into the Print Table.

```
[RECEIPTINGPROCESSSTATUSID]
  .[PUBLICFUNDNAMEENGLISH]
   ,[PUBLICFUNDNAMEFRENCH]
   ,[LANGUAGE]
   .[PRIMARYADDRESSEE]
   . [PRIMARYSALUTATION]
   .[TAX]
   .[ADDRESSLINE1]
   . [ADDRESSLINE2]
   ,[ADDRESSLINE3]
   ,[ADDRESSLINE4]
   ,[CITY]
   ,[PROVINCE_STATE]
   ,[POSTCODE]
   .[COUNTRY]
   .[CONSTITUENTNAME]
        on ltrc.id = letter.LETTERCODEID
   on letter.REVENUEID = ft.ID --i beleve this is many:one, need to verify
  Inner join dbo.FINANCIALTRANSACTIONLINEITEM li
  join dbo.REVENUESPLIT_EXT ext
   on ext.id = li.ID
  join DESIGNATION d
   on d.id = ext.DESIGNATIONID
  join constituent c
   on c.id = ft.CONSTITUENTID
  Inner join [dbo], [ADDRESS] addr
   on addr.CONSTITUENTID = c.ID
  Inner join [dbo].[ADDRESSTYPECODE] addre
   on addrc.ID = addr.ADDRESSTYPECODEID
  left join NAMEFORMAT nf
   on nf.CONSTITUENTID = c.ID
  join dbo.V_QUERY_CONSTITUENTMARKETING mark
   on mark.CONSTITUENTID = c.ID
   SELECT E.CONSTITUENTID, E.EMAILADDRESS, E.DATECHANGED FROM EMAILADDRESS E
   LEFT JOIN dbo.USR EMAILADDRESS EXT U on E.ID = U.ID
   LEFT JOIN dbo.USR EMAILPERMISSIONCODE P on U.EMAILPERMISSIONCODEID = P.ID
   WHERE dbo.UFN EMAILADDRESSTYPECODE GETDESCRIPTION(E.EMAILADDRESSTYPECODEID) = 'eRec / Recu électronique
   AND E. ENDDATE is NULL
   AND ISNULL(P.DESCRIPTION, '') <> 'Inactive / Inactif'
  ) ea on ea.CONSTITUENTID = c.ID
  left join REVENUE rvn on rvn.ID = rr.REVENUEID
  left join dbo.REVENUEREFERENCE ref on ref.ID = rvn.ID
  --left join #CRC_RECEIPTING_DETAILS rd on rd.UNIQUERECEIPTNUMBER = rr.UNIQUERECEIPTNUMBER --this needs to do on click Downloa
   and (@ASOF IS NULL or rr.DATEADDED >= @ASOF);
set @NUMBERADDED = @@ROWCOUNT:
COMMIT TRANSACTION:
  -***==1) END of insert new records ==***----co
_***==2) START: UPDATE existed records ==***-->>
```

## Updates to the Print Table

When the receipting team has an issue with the output, they may need to clear the results, update the database and re-run the process. If this happens, the staging table also needs to be updated for the most recent changes.

```
210
               --***==2) START: UPDATE existed records ==***--->>
211
               BEGIN TRANSACTION;
212
               UPDATE stgu
213
               SET
214
                    stgu.[PUBLICFUNDNAMEENGLISH]
                                                    = x.[PublicFundNameEnglish]
                    ,stgu.[PUBLICFUNDNAMEFRENCH]
                                                    = x.[PublicFundNameFrench]
215
                    ,stgu.[LANGUAGE]
                                                    = x.[Language]
216
217
                    ,stgu.[PRIMARYADDRESSEE]
                                                    = x.[PrimaryAddressee]
218
                    ,stgu.[PRIMARYSALUTATION]
                                                    = x.[PrimarySalutation]
219
                    ,stgu.[TAX]
                                                    = x.[Tax]
220
                    ,stgu.[ADDRESSLINE1]
                                                    = x.[AddressLine1]
221
                    ,stgu.[ADDRESSLINE2]
                                                    = x.[AddressLine2]
222
                    ,stgu.[ADDRESSLINE3]
                                                    = x.[AddressLine3]
223
                    ,stgu.[ADDRESSLINE4]
                                                    = x.[AddressLine4]
224
                    ,stgu.[CITY]
                                                    - x.[City]
225
                    ,stgu.[PROVINCE_STATE]
                                                    = x.[ProvinceState]
226
                    ,stgu.[POSTCODE]
                                                    = x.[PostCode]
227
                    ,stgu.[COUNTRY]
                                                    = x.[Country]
228
                    ,stgu.[CONSTITUENTNAME]
                                                    = x.[ConstituentName]
```

```
254
                    ,[CHANGEDBYID]
                                                   - @CHANGEAGENTID
255
                    . [DATECHANGED]
                                                   - @CURRENTDATE
               FROM dbo.USR_RECEIPTDETAILSDOWNLOADSTAGING stgu
256
257
               INNER JOIN
                 Select Distinct
259
260
                    ps.id
                    ,addr.ISPRIMARY
                    ,rtrim(ltrim(dbo.USR_UFN_COMMASEPARATEDLIST_PUBLICNAMEENGLISH(ps.id, rr.UNIQUERECEIPTNUMBER))) as 'PublicFundNameEnglish'
                    .dbo.USR UFN COMMASEPARATEDLIST PUBLICNAMEENGLISH DATECHANGED(ps.id, rr.UNIQUERECEIPTNUMBER) as 'engDATECHANGED'
                    ,rtrim(ltrim(dbo.USR_UFN_COMMASEPARATEDLIST_PUBLICNAMEFRENCH(ps.id, rr.UNIQUERECEIPTNUMBER))) as 'PublicFundNameFrench'
                    ,dbo.USR_UFN_COMMASEPARATEDLIST_PUBLICNAMEFRENCH_DATECHANGED(ps.id, rr.UNIQUERECEIPTNUMBER) as 'freDATECHANGED'
                     When dbo.USR_UFN_COMMASEPARATEDLIST_LANGUAGENLANGUE(ps.id, rr.UNIQUERECEIPTNUMBER) is not null
268
                       Then rtrim(ltrim(dbo.USR_UFN_COMMASEPARATEDLIST_LANGUAGENLANGUE(ps.id, rr.UNIOUERECEIPTNUMBER)))
                     Else 'English / Anglais'
269
                    End as 'Language
271
                    ,dbo.USR_UFN_COMMASEPARATEDLIST_LANGUAGENLANGUE_DATECHANGED(ps.id, rr.UNIQUERECEIPTNUMBER) as 'lngDATECHANGED'
272
                    rtrim(ltrim(isnull([dbo].[USR_UFN_NAMEFORMAT](c.ID, 'Primary Addressee'), c.NAME))) as 'PrimaryAddressee' --for crc-1933
273
                    rtrim([trim([dbo].[USR_UFN_NAMEFORMAT](c.ID, 'Primary Salutation'))) as 'PrimarySalutation' --for crc-1933
274
                    ,rtrim(ltrim([dbo].[USR_UFN_NAMEFORMAT](c.ID, 'Tax'))) as 'Tax' --for crc-1933
275
                    ,[dbo].[USR_UFN_NAMEFORMAT_DATECHANGED](c.ID) as 'nfDATECHANGED
                    .mark.ADDRESSLINE1 as 'AddressLine1'
                    ,mark.ADDRESSLINE2 as 'AddressLine2
```

```
ON stgu.RECEIPTINGPROCESSSTATUSID = x.id
382
                   and x.ISPRIMARY = 1
383
                   and stgu.UNIQUERECEIPTNUMBER = x.UniqueReceiptNumber
385
386
                     x.engDATECHANGED > @ASOF
387
                     or x.freDATECHANGED > @ASOF
388
                     or x.lngDATECHANGED > @ASOF
389
                     or x.nfDATECHANGED > @ASOF
390
                     or x.markDATECHANGED > @ASOF
391
                     or x.cDATECHANGED > @ASOF
392
                     or x.eaDATECHANGED > @ASOF
393
                     or x, tntDATECHANGED > @ASOF
394
                     or x.rrDATECHANGED > MASOF
395
                     or x.addrDATECHANGED > @ASOF
396
                     or x.revlterDATECHANGED > @ASOF
397
                     or x.liDATECHANGED > @ASOF
398
                     or x.ftDATECHANGED > @ASOF
399
                     or x.rshDATECHANGED > @ASOF
400
                     or x.applDATECHANGED > @ASOF
401
402
403
                set @NUMBEREDITED = @@ROWCOUNT;
404
                COMMIT TRANSACTION;
405
406
               --***==2)END of update existed records ==***---<<
```

## 1 Row per receipt in the table

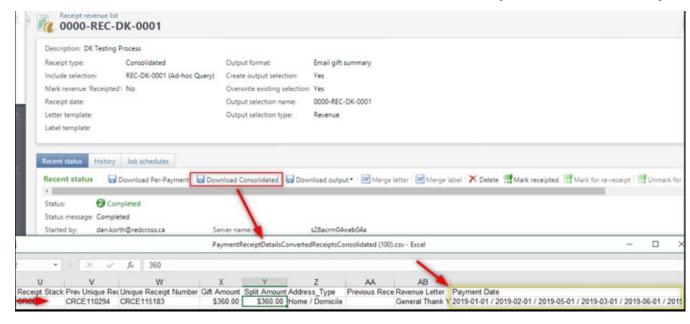

For a consolidated receipt, there are multiple payments per unique receipt number. To ensure that only 1 receipt is issued per process run, certain fields need to be updated.

Query joins (inner/left) primarily are combines with SQL functions to create a " / " delimited list.

```
,addrc.DESCRIPTION 'AddressType' -- for refernce
,addr.DATECHANGED as 'addrDATECHANGED'
,rtrim(ltrim(dbo.USR UFN COMMASEPARATEDLIST RECENTPREVIOUSRECEIPTNUMBERRE(ps.id, rr.REVENUEID))) as 'PreviousReceiptNumber
,rtrim(ltrim(dbo.USR_UFN_COMMASEPARATEDLIST_REVENUELETTER(ps.id, rr.UNIQUERECEIPTNUMBER))) as 'RevenueLetter'
,dbo.USR UFN COMMASEPARATEDLIST REVENUELETTER DATECHANGED(ps.id, rr.UNIQUERECEIPTNUMBER) as 'revlterDATECHANGED'
          New fields below as crc-1933 requested below-
,rtrim(ltrim([dbo].[USR UFN COMMASEPARATEDLIST PAYMENTDATE](ps.id,rr.UNIQUERECEIPTNUMBER))) as 'PaymentDate'
,CUNVEKI(nvarchar(10), rr.KeceiptProcessDate, 23) as "KeceiptProcessDate
,Case left(dbo.UFN REVENUE GETRECEIPTSTATUS(rr.REVENUEID),9) when 'Receipted' then convert(nvarchar(10),rr.RECEIPTDATE,23)
 End as 'ReceiptDate'
,li.DATECHANGED as 'liDATECHANGED'
.ft.DATECHANGED as 'ftDATECHANGED'
.rtrim([ltrim([dbo].[USR UFN COMMASEPARATEDLIST RECEIPTSPECIALHANDLINGVALUE](ps.id, rr.UNIQUERECEIPTNUMBER))) as 'RevenueAtt
.rtrim(ltrim([dbo]. [USR UFN COMMASEPARATEDLIST RECEIPTSPECIALHANDLINGCOMMENT](ps.id, rr.UNIOUERECEIPTNUMBER))) as 'RevenueA
,[dbo].[USR_UFN_COMMASEPARATEDLIST_RECEIPTSPECIALHANDLING_DATECHANGED](ps.id, rr.UNIQUERECEIPTNUMBER) as 'rshDATECHANGED'
--, null as 'Revenue Reference' -- ** calculateing at pullout time
                               --**calculateing at pullout time
--,[Benefit Amount] = 0.00
,Case c.ISORGANIZATION | c.ISGROUP --IsOrganization
  when 1 then 'YES'
  else 'NO'
 End as 'IsOrganization'
 ,Case c.ISORGANIZATION | c.ISGROUP --LAST/ORG/GROUP NAME (Calculated as IF IsOrganization = 'YES' then Last/Org/Group ELS
   when 1 then c.Name
   else ''
  End as 'LastORGGroupName'
 rtrim([trim([dbo].[USR UFN ORGNIZATION CONTACT](c.ID, 'Primary Contact'))) as 'OrganizationPrimaryContactName' --Organiza
 rtrim([dto].[USR_UFN_ORGNIZATION_CONTACT](c.ID, 'Stewardship Contact'))) as 'OrganizationStewardshipContact' -- Org
 ,[dbo].[USR_UFN_COMMASEPARATEDLIST_REVENUEAPPEAL_CONSOLIDATED](c.ID) as 'Appeal'
 ,[dbo].[USR_UFN_COMMASEPARATEDLIST_REVENUEAPPEAL_CONSOLIDATED_DATECHANGED](c.ID) as 'applDATECHANGED'
From
  [dbo].[RECEIPTINGPROCESS] rp
  join [dbo].[RECEIPTINGPROCESSSTATUS] ps
   on ps.PARAMETERSETID = rp.ID
  join dbo.REVENUERECEIPT rr
   on rr.RECEIPTINGPROCESSSTATUSID = ps.ID
  join dbo.FINANCIALTRANSACTION ft
    on ft 4d - on PEVENUETO
```

## Outcomes and next steps

In January 2021, the receipting team was producing upwards of 10,000 consolidated receipts in a single day. As long the receipt process would complete, and the global change completed everything works. However, there started to be too many receipts in the backlog for the global change to update in a single run. Without being able to complete the process it reverts. The process can not complete before the daily AppPoolRefresh.

For the short term the outputs needed to be exported manually from a read-only connection to the database.

June 2021, we will be looking at a few projects. The two steps in the global change will be separated as the add function needs to run daily and the update function needs only run as required. A third global change will be created to delete table rows that are older than a week old to speed the word merge exports even more.

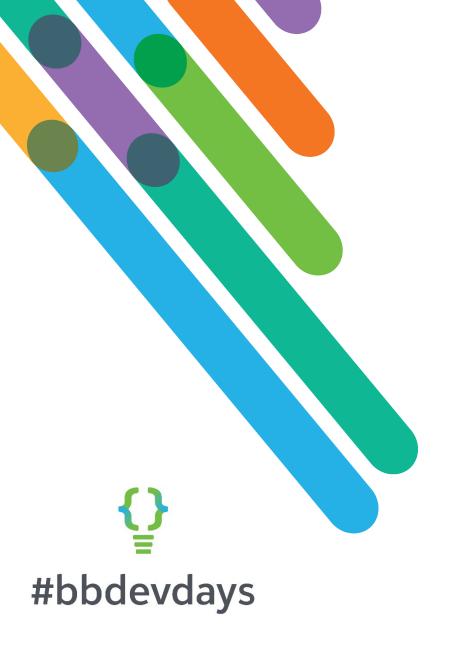

Thank you!